# **Préparer le programme de géographie de Seconde avec des vidéos**

**I] Visionnez la vidéo (10 ') sur les risques naturels dans le monde du Dessous des cartes :**

- Localisez les zones de risques sismiques et volcaniques dans le monde

- Quelles sont les conséquences des séismes à l'échelle de la planète ?

- Dans quelles zones climatiques, les cyclones évoluent-ils ? Où naissent-ils ?

- Quelles sont les conséquences des cyclones ? Quels pays sont particulièrement touchés chaque année ?

- Quels moyens sont mis en œuvre et qui intervient lors de catastrophes naturelles ?

**II] Visionnez la vidéo (10' ) sur les transports durables du Dessous des cartes** : - Quels types de transport sont sources de pollution sur terre et en mer ?

- Quelle mer est particulièrement concernée ? Et quels pays ?

- Quel mode plus durable faudrait-il développer ? Quel est son inconvénient ?

- Comment appelle-t-on le lieu de rencontre de plusieurs modes de transport ?

## **III] Visionnez la vidéo (12' ) sur les nouvelles frontières du tourisme du Dessous des cartes :**

- Par combien a été multiplié le nombre de touristes de 1950 à 2015 ?

- Quels sont les pays les plus touristiques à l'échelle de la planète ?

- Quels sont les différents types de tourisme ?

- Citez des exemples de pays dont le tourisme s'est effondré ? Donnez des raisons.

- Quelles sont les conséquences du tourisme de masse sur les terres et dans les mers ?

# **IV] GÉOGRAPHIE - Quiz en ligne sur le site SOCRATIVE. 40 questions**

Il s'agit de réviser les repères et notions de géographie qui vous seront nécessaires pour aborder sereinement le programme de Seconde. Il n'y a pas de temps limité pour répondre. Si vous êtes déconnectés, pour l une raison ou une autre, vous pouvez vous reconnecter, mais vous aurez à reprendre le quiz depuis le début.

 Ce sont des questions VRAI/FAUX ou à choix multiple (je vous indique alors s'il y a une seule réponse à donner ou plusieurs) ou un mot à écrire en toutes lettres.

 Vous n'avez pas à créer de compte pour faire le quiz. Il est accessible depuis un ordinateur, une tablette ou un téléphone portable, mais il faut une connexion internet.

 Pour y accéder : flashez le QR Code ou tapez dans un moteur de recherche SOCRATIVE - puis choisissez connexion de l'élève (*student login*) - Vous devez alors saisir le "nom de la salle de classe" (*room name*) SECONDE-CHANEL. Cliquez sur « rejoindre" (*join*). Saisissez votre nom et cliquez sur « terminé ». La première question apparait sur l'écran. Après la 40e question, votre score (en pourcentage de réussite) est indiqué, vous avez fini et pouvez vous déconnecter.

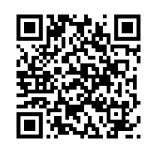

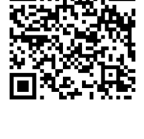

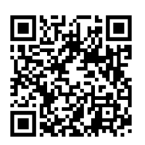

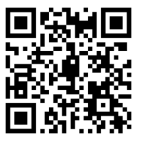

### **Historia y geografía en español**

#### **El árbol genealógico de la dinastía Julio-Claudia**Leyenda (légende) **EMPERADOR** Marco Atio BALBO C Julia la Menor **JULIO CÉSAR** (empereur) **Matrimonio** (mariage) 1, 2 : Primer, segundo matrimonio Cayo Octavo TURNO CO -<br>Filiación direct ---- Adopción **OCTAVO** Escribonia **MARCO** Octavia **Tiberio Claudio NERÓN AUGUSTO ANTONIO** la Menor Livia **TIBERIO** Julia la Mayor **AGRIPA** Antonia **Druso** la Menor Agripina Cayo Lucio Germánico **CLAUDIO** la Mayor César César **CALIGULA**

| Los parentescos (liens de parenté) |                                      |                                                   |
|------------------------------------|--------------------------------------|---------------------------------------------------|
|                                    | El abuelo<br>La abuela               | Le grand-père<br>La grand-mère                    |
|                                    | El tío<br>La tía                     | L'oncle<br>La tante                               |
| J<br>a                             | El hermano<br>La hermana             | Le frère<br>La soeur                              |
|                                    | El primo<br>La prima                 | Le cousin<br>La cousine                           |
|                                    | El hijo<br>La hija                   | Le fils<br>La fille                               |
|                                    | Mayor<br>Menor                       | Ainé/aînée<br>Cadet/Cadette                       |
|                                    | El sobrino<br>La sobrina             | Le neveu<br>La nièce                              |
|                                    | El nieto<br>La nieta                 | Le petit-fils<br>La petite-fille                  |
|                                    | El sobrino-nieto<br>La sobrina-nieta | Le petit-neveu<br>La petite-nièce                 |
|                                    | El cuñado<br>La cuñada               | Le beau-frère<br>La belle-soeur                   |
|                                    | El yerno<br>La yerna/nuera           | Le beau-fils<br>La belle-fille                    |
|                                    | El hijastro<br>La hijastra           | Le beau-fils<br>La belle-fille<br>(par remariage) |

 **Utilizando el árbol genealógico, completa los huecos del texto con los parentescos adecuados.**

Julia la Menor, la……..……... de Julio César, era la ……..… de Octavo Augusto: pues, Octavo Augusto era a la vez el ……. adoptivo y el ……………….. de Julio César. Por su matrimonio con su …………. Octavia la Menor, su rival Marco Antonio se volvió su…..….... Octavo Augusto no tuvo ….….. biológicos, sólo una ……, Julia la Mayor, …………... de Antonia la Menor. Para consolidar su dinastía, adoptó sucesivamente a su ……..…. Agripa, a sus …………. Cayo y Lucio César y, por fin, a su ………….… Tiberio, quien le sucedió después de su muerte.

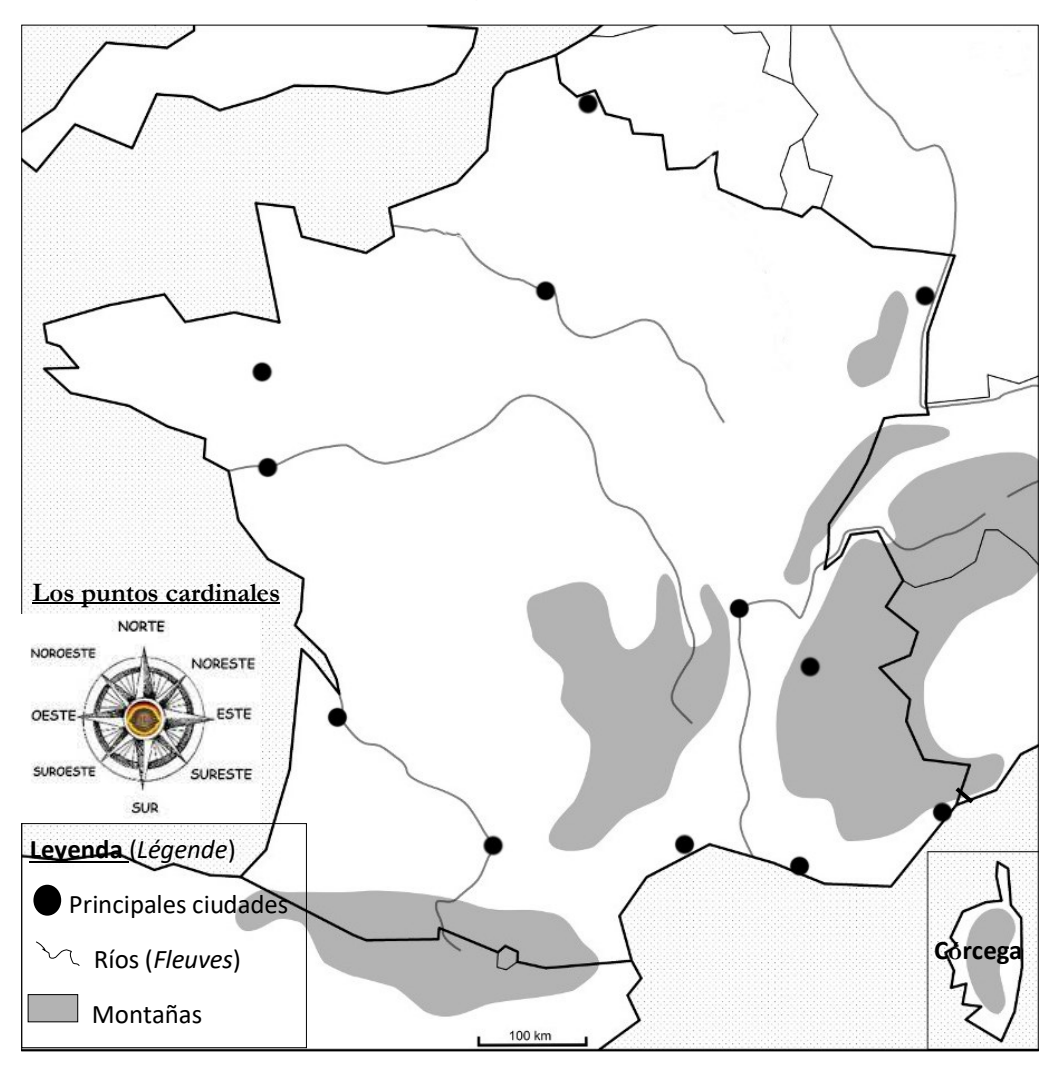

1) Localiza en el mapa las 12 principales ciudades francesas: París, Lyon, Marsella, Toulouse, Burdeos (Bordeaux), Lille, Niza, Nantes, Estrasburgo, Rennes, Grenoble, Montpellier 2) Localiza en el mapa los 5 principales ríos: el Sena, el Loira, el Garona, el Ródano y el Rin.

3) Indica en el mapa los mares y océanos: el Atlántico, el Mediterráneo, el canal de la Mancha.

4) Localiza las principales montañas : Los Alpes, Los Pirineos, El Jura, Los Vosgos, El Macizo Central.

**En espagnol, les noms de mers, fleuves et montagnes sont toujours masculins.**

5) Indica en el mapa los países vecinos de Francia: España, Andorra, Mónaco, Italia, Suiza, Luxemburgo, Alemania, Bélgica, Inglaterra.

**En espagnol, sauf exceptions, il n'y a pas d'article devant les noms de pays.**

**6)** Completa las frases siguientes, utilizando los puntos cardinales:

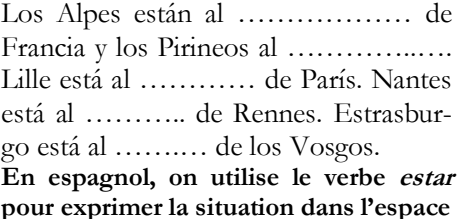

#### **Se préparer à l'entrée en seconde en mathématiques**

Pour tester vos connaissances et savoirs faire sur quelques chapitres incontournables de seconde, prenez un papier et un crayon et répondez à chacune des questions suivantes (une question par thème et une ou plusieurs réponses possibles).

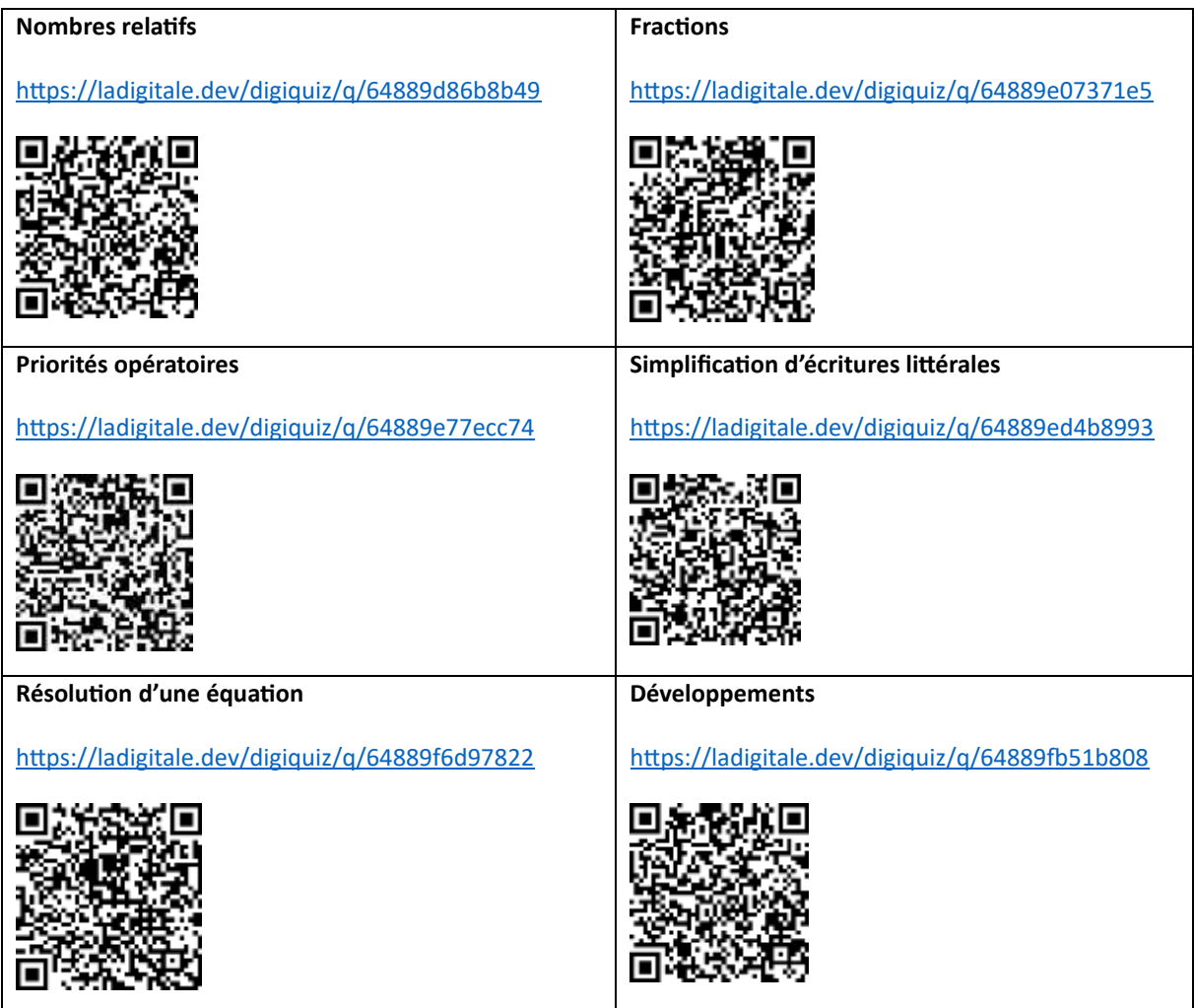

Si vous avez rencontré des difficultés ou que vous souhaitez vous entraîner, il existe de nombreuses ressources sur l'internet.

Par exemple :

Le site j'ai compris.com avec tout le programme de 3<sup>ème</sup> en suivant le lien suivant :

<http://www.jaicompris.com/lycee/math/troisieme.php>

Les e-cahiers de vacances sur le site maths et tiques pour préparer l'entrée en seconde

<https://www.maths-et-tiques.fr/index.php/prep2>

N'oubliez pas que pour progresser en mathématiques, il faut chercher les exercices activement, prendre une feuille de brouillon et un crayon et mettre les vidéos sur pause.